# **bombard Documentation**

*Release 1.20.1*

**Andrey Sorokin**

**Mar 19, 2020**

## **Contents**

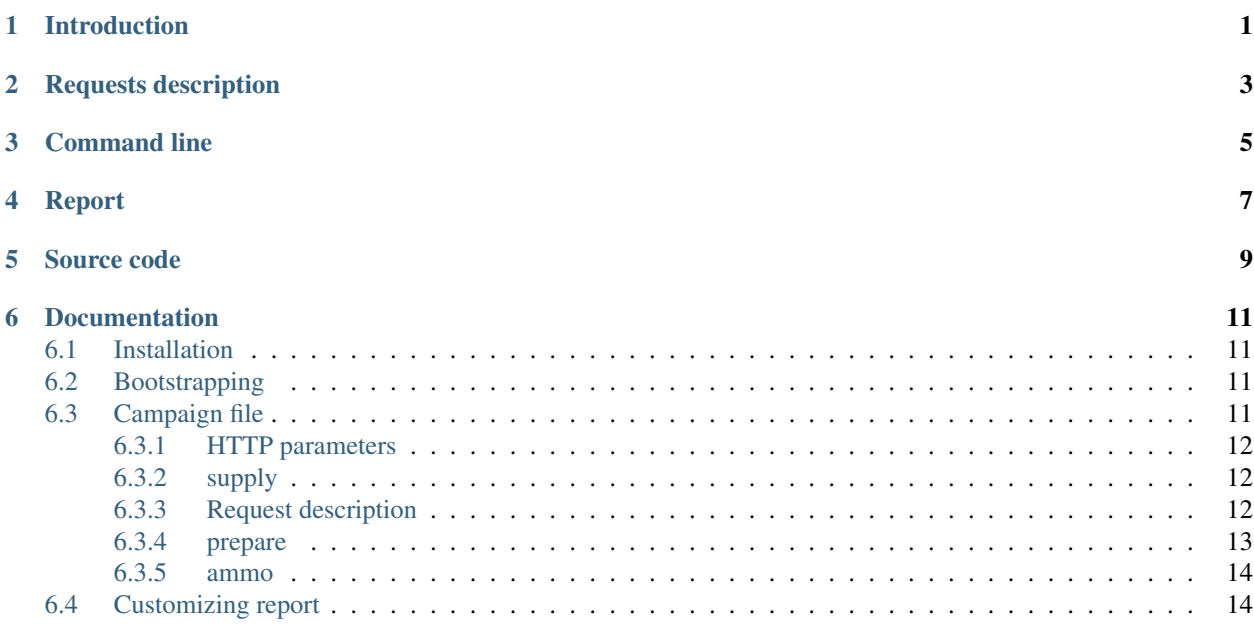

## Introduction

<span id="page-4-0"></span>Bombard is a tool for stress test and benchmarking your HTTP server. Especially it's good to simulate a heavy load and initial burst of simultaneous HTTP requests with complex logic.

It is designed to be extremely simple yet powerful tool to load test functional behavior.

Thanks to optional Python inlines you can fast and easy describe complex logic for the tests.

Test report shows you how many requests per second your server is capable of serving and with what latency.

## Requests description

<span id="page-6-0"></span>Requests can be just URL or contain JSON described like this

```
supply: # you can redefine variables from command line (--supply host=http://
˓→localhost/)
 host: https://jsonplaceholder.typicode.com/
getToken:
   url: "{host}auth" # use {host} variable from supply to stay DRY
   method: POST
   body: # below is JSON object for request body
       email: name@example.com
       password: admin
    extract: # get token for next requests
       token:
```
In first request you can get security token as in example above.

And use it in next requests like that:

```
postsList:
  url: "{host}posts"
  headers:
      Authorization: "Bearer {token}" # we get {token} in 1st request
  script: |
       for post in resp[:3]: # for 1st three posts from response
           # schedule getPost request (from ammo section)
           # and provide it with id we got from the response
          reload(ammo.getPost, id=post['id'])
```
Included examples. To list examples

bombard --examples

Command line

<span id="page-8-0"></span>From command line you can change number of threads, loop count, supply vars, customize report and so on.

Also you can bootstrap your own bombard.yaml file from any example you like:

bombard --init --example simple

## Report

### <span id="page-10-0"></span>Example of report for the command:

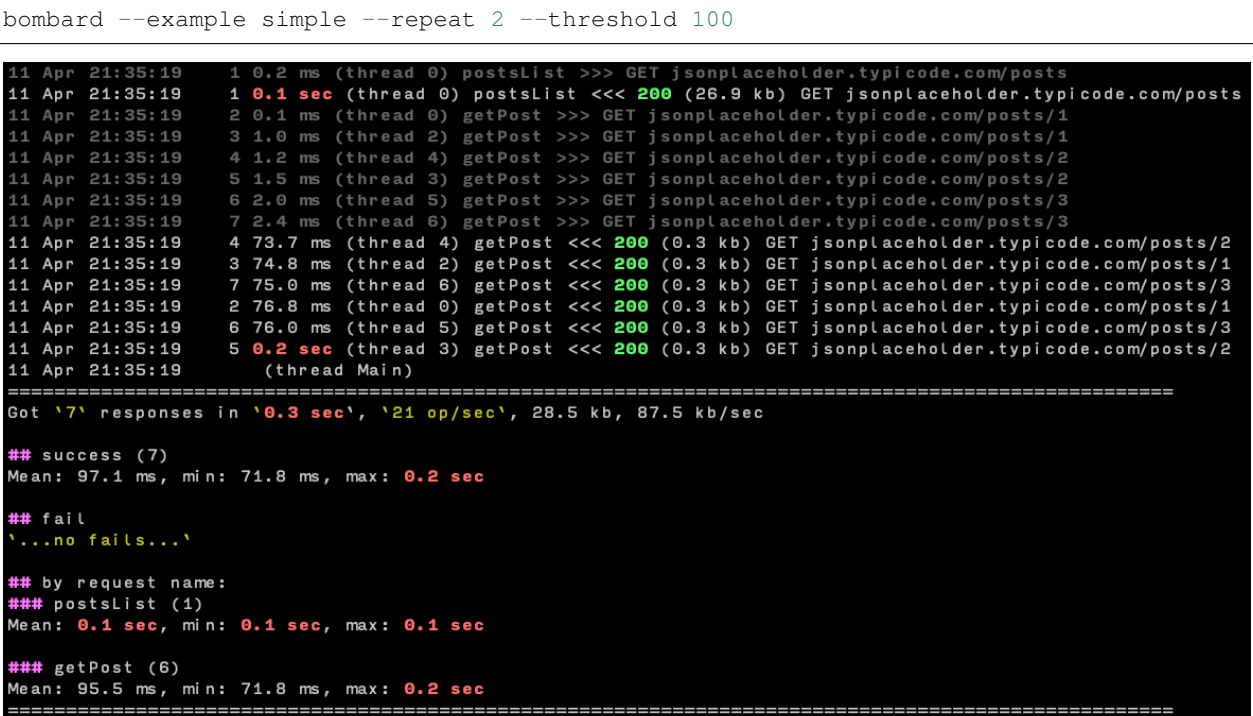

Source code

<span id="page-12-0"></span>[GitHub](https://github.com/andgineer/bombard/)

### **Documentation**

### <span id="page-14-1"></span><span id="page-14-0"></span>**6.1 Installation**

pip install bombard --upgrade

If you want to use specific Python version you can use something like that

python3.7 -m pip install bombard --upgrade

## <span id="page-14-2"></span>**6.2 Bootstrapping**

To create your own bomard.yaml use command --init. By default it copy example easy.yaml

bombard --init

So now command bombard will use this local bomard.yaml. Edit it to adapt to your server.

If you want to use another example as base just add  $--$ example  $\langle$ name $\rangle$  with the example name you want:

bombard --init --example simple

To list all available examples use  $-\text{examples}$  like that:

bombard --examples

## <span id="page-14-3"></span>**6.3 Campaign file**

All sections are optional.

But you need section prepare or ammo so Bombard will fire some requests.

Anywhere you can user Python expressions {} like

repeat: "{args.repeat \* 2}"

Command line arguments available as args in this expressions. All supply variables - as globals.

#### <span id="page-15-0"></span>**6.3.1 HTTP parameters**

All HTTP parameters but URL are optional.

```
url: "{host}auth" # fully specified URL
method: POST # by default GET
body: # below is JSON object for request body
   email: name@example.com
   password: admin
headers:
  json: # the same as Content-Type: "application/json"
 Authorization: "Bearer {token}"
```
#### <span id="page-15-1"></span>**6.3.2 supply**

Variables you use like  ${name}$  in your requests. Also you can (re)define this variable using  $-supply$  like:

bombard -s name=value,name2=value2

Also you can (re)define it from requests.

If you have extract section in a request description, it will (re)define supply variable with the name from this section.

And script section in request also can (re)define variables.

#### <span id="page-15-2"></span>**6.3.3 Request description**

You use this descriptions in sections prepare and ammo described below.

Each request should have URL and basically that's it. If you need to, you can add other elements like that:

```
getToken: # Name of request by your choice
 repeat: "{args.repeat * 2}" # default - option --repeat
 url: "{host}auth" # we use supply.base var
 method: POST # by default GET
 headers: json # shortcut for Content-Type: application/json
 body: # JSON object for the request body
   email: admin@example.com
   password: admin
 extract: # extract from request result and add to supply
   token:
```
Bombard automatically adds application/json to headers if in the request some JSON body specified. If you need another Content-Type specification just add it to headers section and it will redefine that default.

#### **repeat**

Override --repeat command line option. Number of repetitions for the request.

#### **script**

In request you can add section script with Python3 code. It runs after request.

It can use supply object and fire requests with reload function. Requests definitions from ammo section available as ammo.request\_name.

Response to the request is available in resp object.

In example below we fire requests getPost from ammo section for 1st three posts we get in the response:

```
for post in resp[:3]:
  reload(ammo.getPost, id=post['id'])
```
Also you can place Python code to separate file and use it like this:

```
script: !include get_token.py
```
If you add this line it mocks all necessary objects and you can use code autocomplete in your IDE:

```
from bombard.mock_globals import *; master('path/to/you/yaml')
```
#### **extract**

Instead of script you can use section extract in request. It can contain map of name: extract pairs. For each pair Bombard will (re)define supply var with name name with value extracted from the request response as ['extract'].

```
extract:
    name: extract
    name2: extract2
```
If extract is empty Bombard will use the name, so name: is the same as name: name.

Also you can use any custom indices you want like that

```
extract:
   token: "['data']['JWT']" # place resp['data']['JWT'] to supply.token
```
so name: ['name'] is the same as name:

#### **dry**

If you run Bombard with  $-\text{dry}$  it do not make actual HTTP requests. And if you have  $\text{dry}$  section in request Bombard will use it as result of this dry request.

#### <span id="page-16-0"></span>**6.3.4 prepare**

If campaign file has this section, Bombard will start fire with requests from this section.

Requests in this section can fire requests from ammo section, like this:

```
prepare:
 postsList: # Get ids from posts
   url: "{host}posts"
   script: |
      for post in resp[:3]: # fire ammo.getPost for 1st three posts in the list
        reload(ammo.getPost, id=post['id'])
```
As you see above you can send some variable not only to global supply but just to the request you fire.

If prepare section did not fire any ammo requests, Bombard after prepare will fire all requests from ammo section.

So, if you have only extract sections in prepare requests. Or if scripts in prepare requests do not call reload to fire requests from ammo. Then Bombard will fire all ammo requests after prepare requests.

#### <span id="page-17-0"></span>**6.3.5 ammo**

If campaign file do not have prepare section, Bombard will just fire all requests from this section.

Each request will be repeated --repeat times as defined in command line (or by default value for this option).

Otherwise bombard will fire prepare section and after that if prepare requests did not fire any requests from ammo, bombard will fire all requests from ammo.

Example of ammo request for the request that you see in prepare section:

```
ammo:
 getPost:
   url: "{host}posts/{id}" # use {host} from global supply and {id} in local supply.
˓→just for this request - see script above
```
## <span id="page-17-1"></span>**6.4 Customizing report**

To color in red request that take longer than 100ms

bombard --threshold

You can reduce output to console with  $-\text{quiet}$  or output all the information with  $-\text{verbose}$ .

There are a number of other options please look at  $-\text{help.}$